# SRC *Plus*

### **Programmateur pour Installations Résidentielles**

#### **Notice d'Utilisation et instructions de programmation**

**601i** Modèle international 6-stations (montage intérieur)

#### Modèle international **901i**  9-stations (montage intérieur)

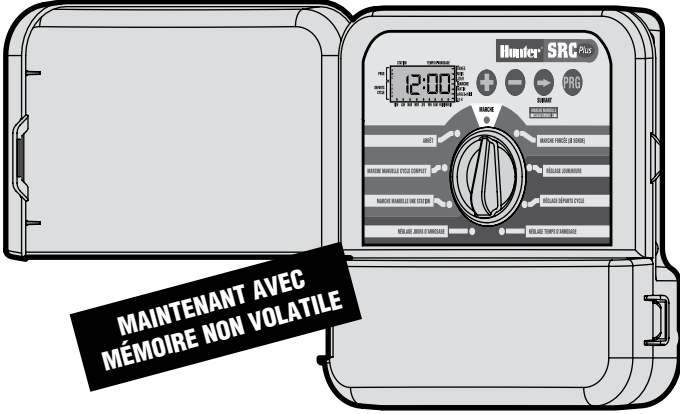

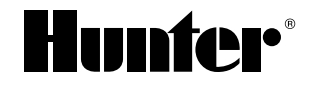

### 

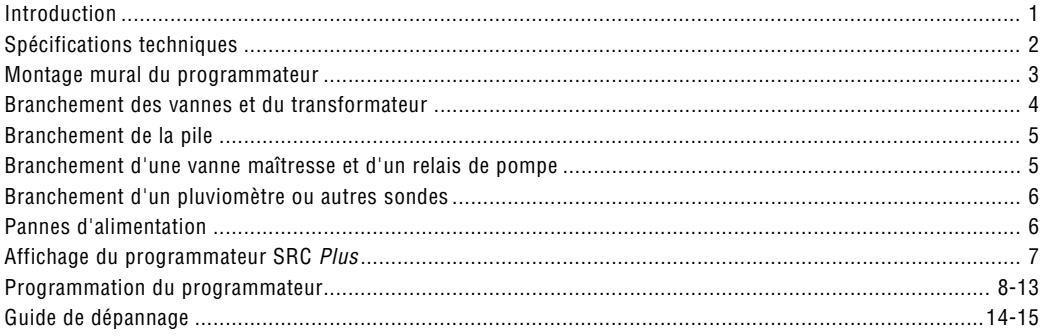

### **Introduction ....................................................................................**

Enfin, un programmateur qui vous convient !

La société Hunter est heureuse de vous présenter le SRC *Plus* - un programmateur simple et fiable pour installations résidentielles. Conçu pour répondre aux attentes des utilisateurs, il permet une programmation simple et offre une gamme impressionnante de fonctions que l'on trouve habituellement sur des programmateurs beaucoup plus chers.

L'esthétique et la taille de son boîtier avec porte de protection font de votre programmateur un équipement compact. Le SRC *Plus* intègre toutes les fonctions nécessaires à l'irrigation de vos espaces verts (branchement d'un pluviomètre et protection contre les courts-circuits) tout en restant d'une relative simplicité d'utilisation.

Le programmateur SRC *Plus* est d'une utilisation si conviviale qu'une fois installé, vous n'aurez presque plus à recourir à cette notice. Mais si un détail concernant votre programmateur vous a échappé, consultez cette notice ou reportez-vous au guide rapide situé à l'intérieur de la porte du programmateur.

Vous pouvez être sûr d'avoir fait le bon choix. Le programmateur SRC *Plus* travaille avec efficacité et économie.

Le SRC *Plus* est une version améliorée du SRC. Les améliorations comprennent :

- Une mémoire non volatile
- Un circuit électrique plus résistant
- Un démarrage manuel à touche unique
- La fonction exclusive Quick Check™ de Hunter pour verifier le câblage
- Une protection automatique contre les courts-circuits

### SPECIFICATIONS TECHNIQUES.

#### **Caractéristiques de fonctionnement**

- Durée d'arrosage de la station : 0 à 99 minutes par incréments de 1 minute
- Départs de cycle : 4 par jour, par programme et jusqu'à 12 démarrages par jour
- Programmation arrosage : 7 jours calendaires ou jours impairs/pairs à partir d'une horloge/calendrier 365 jours

#### **Caractéristiques électriques**

- Entrée transformateur : 230 VAC, 50/60 Hz
- Sortie transformateur : 26 VAC, 0,75 A
- Sortie station : 24 VAC, 0,35 A par station
- Sortie maximum : 24 VAC, 0,75 A (y compris circuit vanne maîtresse)
- Batterie de secours : type alcaline 9V (non fournie)
- Trois programmes : A, B et C

#### **Dimensions**

- Hauteur : 21 cm (8 ¼")
- Largeur : 22 cm  $(8 \frac{1}{2})$
- Profondeur : 6 cm (2 ¼")

### **MONTAGE MURAL DU PROGRAMMATEUR ....................................**

- 1. Choisir un emplacement à l'intérieur d'un local à proximité d'une prise électrique 220 V.
- 2. Retirer le support de montage (A) situé à l'arrière du boîtier du programmateur.
- 3. Placer le support légèrement en dessous du niveau des yeux. Les coins arrondis en haut, fixer le support à l'aide des vis fournies. (Nota : pour la fixation des supports sur des murs en pierres ou en maçonnerie, utiliser des chevilles).
- 4. Aligner les ouvertures situées à l'arrière du boîtier du programmateur (C) avec les glissières (D) du support de montage. Faire glisser lentement le programmateur jusqu'à ce qu'il porte sur le support.

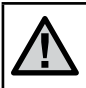

Le SRC *Plus* n'est pas étanche ! Le programmateur doit être installé à l'intérieur à l'abri des intempéries.

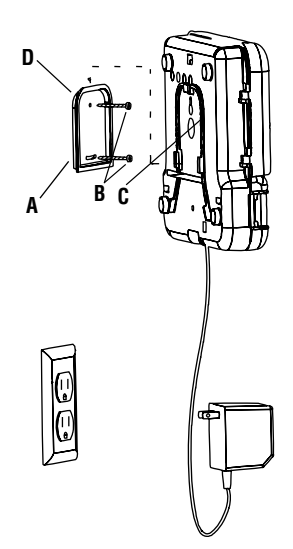

### **BRANCHEMENT DES VANNES ET DU TRANSFORMATEUR .........**

- 1. Tirer les fils des vannes au programmateur.
- 2. Au niveau des vannes, raccorder un fil commun à l'un des fils du solénoïde de chacune des vannes. Relier un fil séparé au fil restant de chaque solénoïde. Utiliser des connexions étanches.
- 3. Ouvrir la porte du compartiment câblage pour accéder au bornier de raccordement.
- 4. Faire passer les fils des vannes par la grande ouverture pratique dans l'armoire ou éventuellement par une gaine. Dénuder l'extrémité des fils.
- 5. Relier le fil commun des vannes à la borne C (Commun) et les fils de commande individuels aux bornes de la station correspondante **(Voir Figure 1).**
- 6. Faire passer le câble du transformateur par la petite ouverture située au fond de l'armoire et raccorder les fils aux deux vis repérées AC.

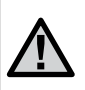

Ne jamais brancher le transformateur tant que le programmateur n'est pas monté et que toutes les vannes ne sont pas branchées.

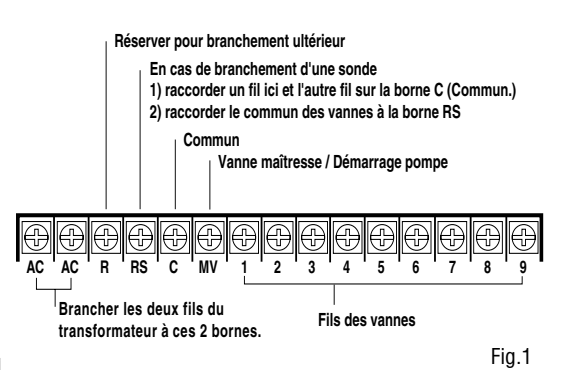

### **BRANCHEMENT DE LA PILE.**

L'ajout d'une pile 9V vous permet de paramétrer le programmateur sans électricité 220 V. Par contre, la pile n'a pas la capacité d'ouvrir les électrovannes pour déclencher l'arrosage ! L'électricité 220V doit être raccordé pour que l'arrosage démarre. Le SRC *Plus* a une mémoire non-volatile dont tous les programmes sont gardés en mémoire en cas de panne électrique.

### **BRANCHEMENT D'UNE VANNE MAITRESSE OU D'UN RELAIS DE démarrage de POMPE...............................**

Le programmateur doit être monté à 4,5 m minimum du relais de démarrage de la pompe et de la pompe elle-même. Lorsque la pompe est commandée par le programmateur, un relais de démarrage de pompe doit être prévu.

- 1. Faire cheminer les fils de la vanne maîtresse ou du relais de démarrage de la pompe vers le programmateur en même temps que les fils des vannes.
- 2. Raccorder l'un des fils du relais de pompe ou de la vanne maîtresse à la borne MV. Raccorder l'autre fil à la borne C (Commun).

La consommation du relais ne doit pas dépasser 0,35 A. Ne jamais brancher directement le programmateur sur la pompe au risque d'endommager le programmateur.

Prévoir une soupape de décharge si vous commandez la pompe par le programmateur. L'utilisation d'un système avec pressostat ou ballon est plus conseillée.

### **BRANCHEMENT D'UN PLUVIOMETRE OU AUTRES SONDES......**

Une sonde à contact peut être branchée sur le programmateur SRC *Plus*. La sonde se branche directement sur le programmateur. Le programmateur fonctionne malgré tout si on utilise la **"MARCHE FORCEE"**.

- 1. Faire cheminer les fils de la sonde jusqu'à l'ouverture empruntée par les fils des vannes.
- 2. Raccorder un fil à la borne RS et l'autre à la borne C (Figure 2).
- 3. Raccorder le commun des vannes à la borne RS.

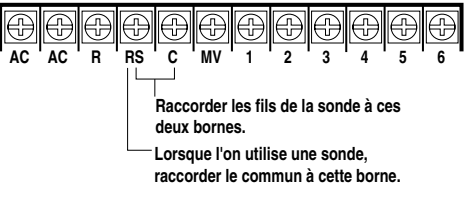

Fig. 2

### **PANNES D'ALIMENTATION**

Compte tenu des risques de coupure de courant, le programmateur a une mémoire non-volatile pour protéger et sauvegarder les programmes déjà paramétrés. Si la pile 9V n'est pas installée, l'horloge interne sera fixé à l'heure de la panne. Les programmes d'arrosage redémarreront avec l'heure de la reprise d'électricité. Si la pile 9V est installée, l'horloge interne gardera l'heure et la date actuelles.

### **AFFICHAGE DU PROGRAMMATEUR SRC.**

Ce programmateur est remarquable par la netteté et la facilité de lecture de son affichage qui font de la programmation un jeu d'enfant. Toutes les fonctions des touches sont clairement identifiées pour éviter toute confusion.

L'écran indique l'heure et le jour lorsque le programmateur est en veille. Pour programmer, utilisez les boutons  $\bullet$  ou  $\bullet$  pour modifier les valeurs clignotantes de l'affichage. Pour modifier une valeur non clignotante, appuyez sur le bouton  $\bullet$  (SUIVANT) jusqu'à ce que le champ recherché clignote.

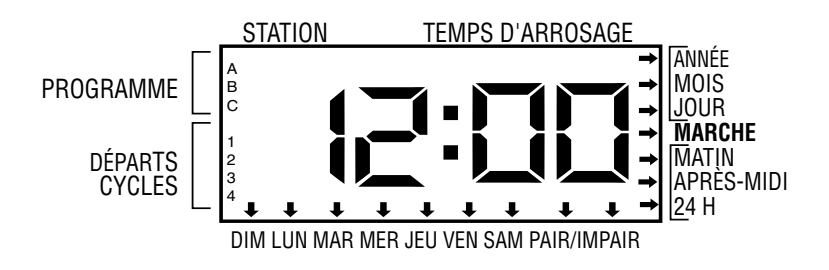

### **PROGRAMMATION...............................................................................**

Le programmateur SRC *Plus* est très facile à programmer. Le sélecteur rotatif vous permet de passer d'une étape à une autre très simplement.

Le programmateur SRC *Plus* contient également un mode d'emploi placé à l'intérieur de la porte du programmateur. Un emplacement est également prévu pour entrer les informations relatives aux zones d'installation des arroseurs.

Un système de trois programmes, chacun comportant jusqu'à 4 départs de cycle par jour, permet des installations avec des exigences d'arrosage différentes et à des jours différents. Ces multiples départs de cycle d'arrosage le matin, l'après-midi et en soirée sont idéaux pour l'entretien des pelouses récentes et des plantes à floraison annuelle et buveuses d'eau. Une horloge calendaire de 365 jours vous permet de sélectionner les jours sans arrosage pairs ou impairs sans qu'il soit nécessaire de reprogrammer chaque mois. Vous pouvez également choisir les jours de la semaine où vous souhaitez arroser. Votre programmateur SRC *Plus* peut tout faire sans problème.

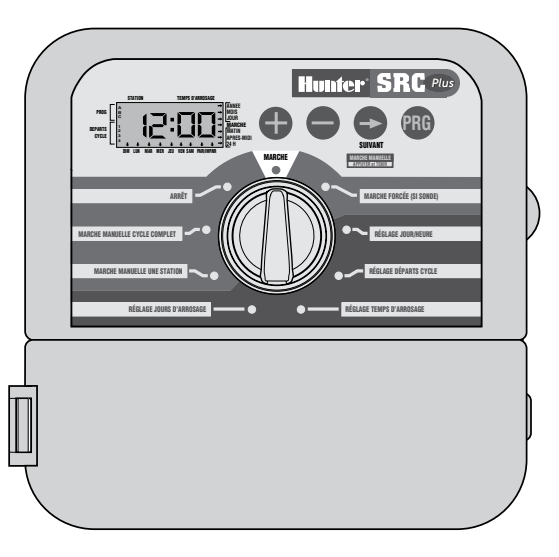

#### **Réglage du jour et de l'heure**

- 1. Mettez le sélecteur sur la position **RÉGLAGE JOUR/HEURE.**
- 2. ANNÉE: Pour changer l'année, utilisez les boutons  $\bullet$  et  $\bullet$ **RÉGLAGE JOUR/HEURE**
- 3. MOIS: Pour régler le mois, appuyez sur le bouton  $\bullet$  et sur les touches  $\bullet$  et  $\bullet$  pour le changer.
- 4. JOUR: Pour régler le jour du mois, appuyez sur le bouton  $\bullet$  et sur les touches  $\bullet$  et  $\bullet$  pour le changer (Le jour de la semaine lex. Lundi, mercredi etc.] est indiqué automatiquement par la flèche sur l'affichage).
- 5. HEURE: Pour sélectionner l'heure, appuyez sur le bouton  $\bullet$  et sur les touches  $\bullet$  et  $\bullet$  pour choisir AM, PM ou 24 Hr (MATIN, APRES-MIDI ou 24 H). Appuyez sur la touche **O** pour régler les heures et les minutes. Changer l'heure affichée en utilisant les touches  $\bullet$  et  $\bullet$ .

#### **Réglage des départs des cycles d'arrosage**

- **RÉGLAGE DEPARTS DE CYCLE** 1. Mettez le sélecteur sur la position **RÉGLAGE DÉPARTS DE CYCLE.**
- 2. Sélectionnez le programme A, B ou C par pression sur le bouton **<sup>B</sup>**.
- 3. Modifiez le départ du cycle en utilisant touches  $\bigoplus$ et  $\bullet$  (Avance par incréments de 15 minutes).
- 4. Pour sélectionner le départ de cycle suivant, appuyez sur le bouton  $\bullet$ .

### **PROGRAMMATION DU PROGRAMMATEUR ...................................**

### **Suppression d'un départ de cycle programmé**

1. Le sélecteur en position **RÉGLAGE DÉPARTS DE CYCLE**, appuyez sur les touches  $\bullet$  et  $\bullet$  pour supprimer l'heure de

départ (OFF) (qui se situe entre 23 h.45 et minuit). Pour cela, vous pouvez avancer ou retarder l'heure.

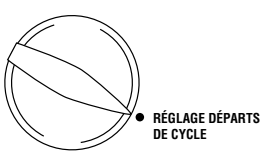

2. Lorsque les quatre

départs de cycle d'un programme sont supprimés, le programme est alors coupé (tous les paramètres des autres programmes sont conservés). A partir du moment où il n'y a plus de départs de cycles, ce programme ne commande plus l'arrosage. Il est ainsi facile de stopper l'arrosage d'un programme sans avoir à couper le système.

#### **Réglage des temps d'arrosage (la durée)**

- 1. Mettez le sélecteur sur **RÉGLAGE TEMPS D'ARROSAGE**.
- 2. Sélectionnez le programme **A, B** ou **C**.
- **RÉGLAGE TEMPS**  RÉGLAGE DÉPARTS ainsi que la lettre du **comprendimental de la propriet de la propriet** de la propriet de la pro 3. Le numéro de la station programme sélectionné doivent s'afficher (A, B ou C) et le temps d'arrosage de la station doit clignoter.
	- 4. Pour changer le temps d'arrosage affiché, utiliser les touches  $\bullet$  et  $\bullet$ .
	- 5. Appuyez sur la touche  $\bullet$  pour passer à la station suivante.
	- 6. Répétez les opérations 4 et 5 pour chaque station.
	- 7. Les temps d'arrosage des stations peuvent aller de 1 minute à 99 minutes.
	- 8. Vous pouvez passer d'un programme à l'autre tout en restant sur la même station.

### **Réglage des jours d'arrosage**

- 1. Mettez le sélecteur sur **RÉGLAGE JOURS D'ARROSAGE**.
- 2. Sélectionnez le programme A, B ou C.
- 3. Le programmateur affiche les informations du jour. Cette position fournit trois options différentes de jours d'arrosage : jours spécifiques de la semaine ou jours pairs ou impairs.

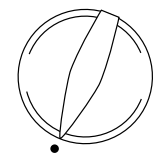

**RÉGLAGE JOURS D'ARROSAGE**

### **Sélection des jours spécifiques de la semaine**

- 1. Appuyez sur la touche  $\bullet$  pour sélectionner un jour particulier de la semaine pour l'arrosage. Appuyez sur la touche  $\bigcirc$  pour supprimer l'arrosage ce jour-là. (Après sollicitation de la touche, le programmateur passe automatiquement au jour suivant.)
- 2. Répétez l'opération 1 jusqu'à ce que tous les jours de votre choix aient été sélectionnés. Chaque jour sélectionné est matérialisé par une flèche, ce qui indique qu'il est activé.

#### **Sélection des jours pairs et impairs**

- 1. Appuyez sur la touche  $\bullet$  jusqu'au clignotement de la flèche sur le chiffre pair ou impair sélectionné.
- 2. Appuyez sur la touche  $\bigcirc$  pour valider ou sur la touche  $\bigcirc$  pour supprimer soit les jours impairs soit les jours pairs. En cas de suppression des jours pairs ou impairs, les sélections précédentes seront réactivées.

*Nota: En cas de sélection de l'arrosage sur la base de jours pairs/impairs, le 31ème jour de chaque mois et le 29 février sont toujours des jours sans arrosage.*

### **PROGRAMMATION.**

#### **Marche automatique**

Après avoir programmé, mettez le sélecteur sur **MARCHE** pour assurer l'exécution automatique de tous les programmes et de tous les départs de cycle.

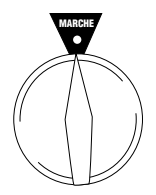

#### **Cas de branchement d'un pluviomètre**

Grâce à cette fonction, plus besoin de sélecteur manuel supplémentaire de dérivation lorsque des pluviomètres sont prévus (Notre

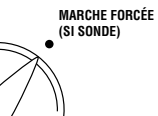

programmateur SRC *Plus* fonctionne avec presque tous les pluviomètres ou détecteurs de givre que l'on trouve actuellement sur le marché). Si le fait d'avoir branché un pluviomètre coupe l'arrosage, il vous suffit de mettre le sélecteur sur **MARCHE FORCEE** (SI SONDE) pour relancer l'arrosage automatique.

### **Arrêt du système ARRÊT**

Mettre le sélecteur sur **ARRÊT**. Les vannes ouvertes sont coupées dans les deux secondes qui suivent. Tous les programmes actifs sont stoppés et l'arrosage est interrompu. Pour ramener le

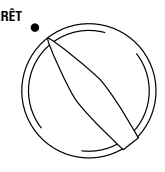

programmateur en mode automatique normal, il vous suffit de remettre le sélecteur sur **MARCHE**.

#### **Effacement de la mémoire du programmateur Réinitialisation du programmateur**

Si vous craignez avoir mal programmé l'appareil, il existe une méthode qui remet la mémoire à la position par défaut de l'usine et efface tous les programmes et les données entrés dans le programmateur.

Appuyez simultanément sur les boutons  $\bigcirc$ .  $\bigcirc$  et  $\bigcirc$ et maintenez-les.

En même temps, enfoncez et relâchez le bouton de réinitialisation à l'arrière du panneau frontal. Puis relâchez les boutons  $\bigcirc$ ,  $\bigcirc$ , et  $\bigcirc$ .

L'écran devrait afficher 24h (minuit). Toute la mémoire est effacée et vous pouvez reprendre la programmation.

#### **Lancement manuel d'une seule station**

- 1. Mettez le sélecteur sur la position **MARCHE MANUELLE - UNE STATION.**
- 2. Le temps d'arrosage de la station clignote. Utilisez la touche  $\bullet$  pour passer à la station suivante. Pour sélectionner la durée d'arrosage de la vanne, utilisez les touches

 $\bullet$  et  $\bullet$ .

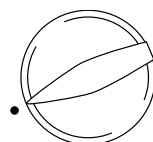

3. Remettez le sélecteur sur **MARCHE** pour lancer la vanne manuelle. **MARCHE MANUELLE - UNE STATION**

#### **Lancement manuel d'un programme complet**

1. Mettez le sélecteur sur la position **MARCHE MANUELLE - CYCLE COMPLET.**

> **MARCHE MANUELLE - CYCLE COMPLET**

2. Sélectionnez le programme **A, B** ou **C**.

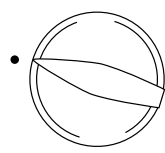

4. Remettez le sélecteur sur **MARCHE** (l'arrosage se fera avec les stations programmées puis le programmateur repassera en mode automatique).

#### **Lancement manuel d'un programme spécial**

- 1. Mettez le sélecteur sur la position **MARCHE MANUELLE - CYCLE COMPLET.**
- 2. Utilisez les touches  $\bullet$  et  $\bullet$  ou  $\bullet$  pour entrer un programme spécial qui ne sera exécuté qu'une fois.

**MARCHE MANUELLE - CYCLE COMPLET**

3. Appuyez sur  $\bullet$  iusqu'à ce que la station de démarrage souhaitée s'affiche.

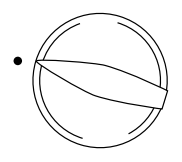

4. Ramenez le sélecteur sur **MARCHE** (exécution du programme spécial d'arrosage puis retour en mode automatique).

3. Appuyez sur  $\bullet$  jusqu'à ce

que la station

de démarrage souhaitée s'affiche.

### **GUIDE DE DEPANNAGE .......................................................................**

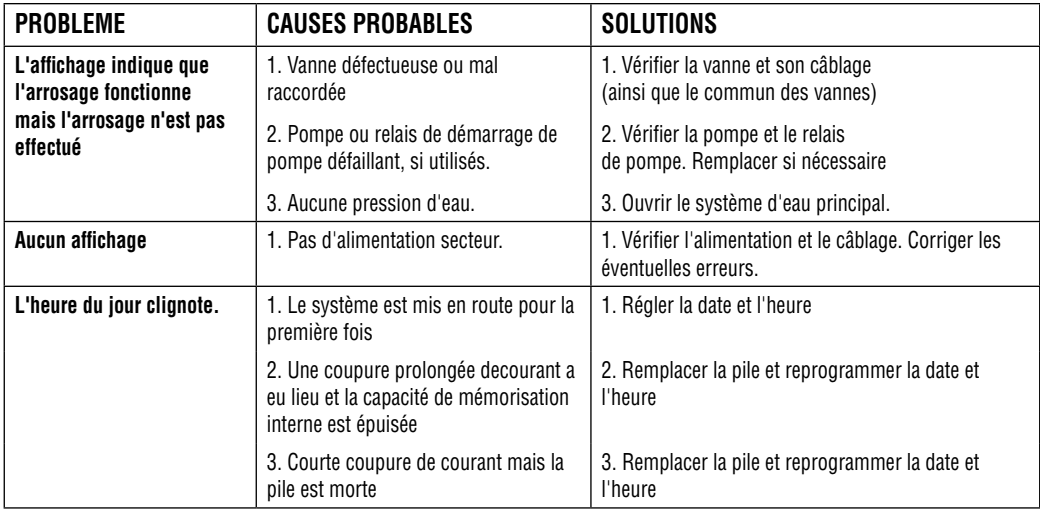

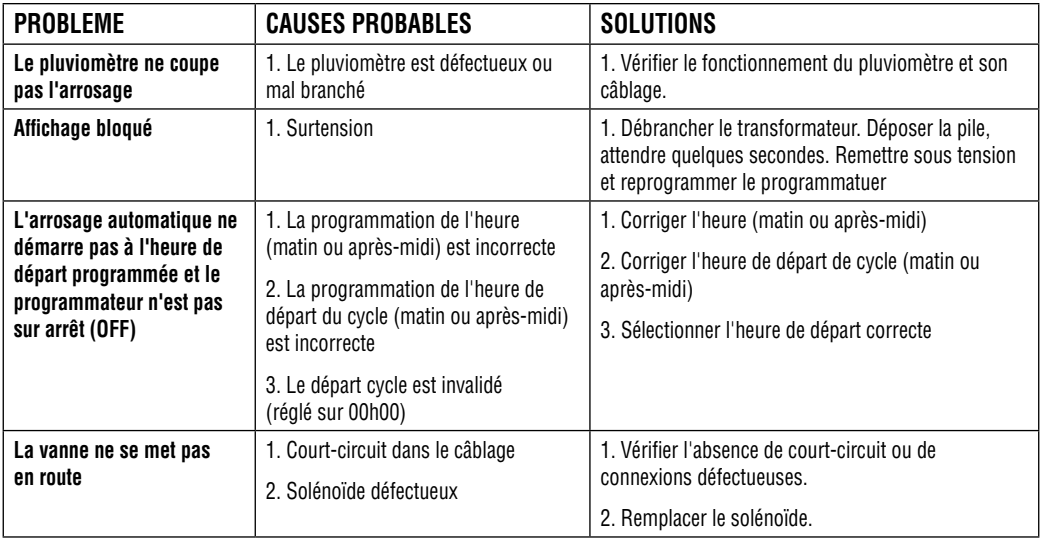

### **CERTIFICAT DE CONFOrMITÉ AUX DIRECTIVES EUROPÉENNES.......**

Programmateurs d'arrosage nous attestons que les SRC *Plus*, sont conformes aux directives europeennes 89 / 336 / EEC

 $\frac{1}{\sqrt{2}}$ 

Project Engineer Hunter Industries San Marcos, CA, USA

## E

**Hunter Industries Incorporated • Les Innovateurs en Irrigation <b>Canadian Canadian** C 2007 Hunter Industries Incorporated **U.S.A.:** 1940 Diamond Street • San Marcos, California 92078 • www.Hunter.fr **Europe**: Bât. A2 - Europarc de Pichaury • 1330, rue Guillibert de la Lauzières • 13856 Aix-en-Provence Cedex 3, France **Australia:** 8 The Parade West • Kent Town, South Australia 5067 **P/M** 700310 INT-260 3/07